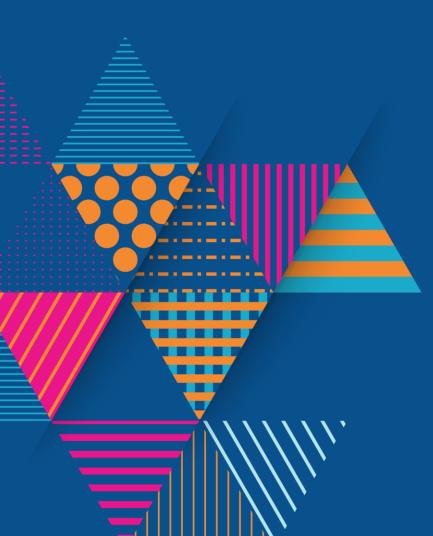

ManageEngine ServiceDesk Plus Make ITSM wholesome

# ManageEngine

A division of Zoho Corporation, a bootstrapped, private, and profitable company

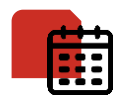

18+ years of IT management solutions expertise

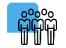

180,000+ customers

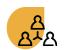

2,500+ employees

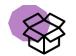

90+ products and free tools for IT management

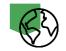

190+ countries

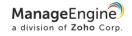

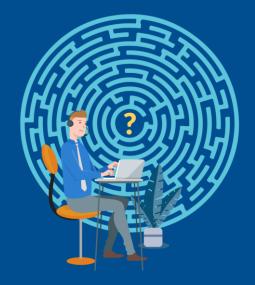

## The COMMON challenges faced by ITSM teams

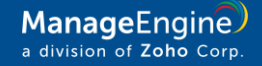

Inconsistent service delivery

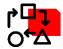

Siloed approach to service management

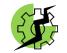

Process automation gaps

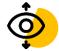

Taking service management beyond IT

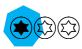

Suboptimal customer experience

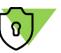

Complying with privacy regulations

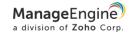

#### The result

The absence of a **wholesome** service delivery experience for all stakeholders involved: *users*, *agents*, *and management* 

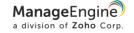

### The difference that a **wholesome ITSM** tool brings to the table

#### Move service delivery from operational to strategic

with intelligent automations and predictions, standardized workflows, and deep insights into data

#### Bridge the gap between business and IT

through streamlined service management across the enterprise, and contextual integrations with business apps

#### Be the epicenter of IT infrastructure management, offering deep integrations with other IT management software

#### Transform customer experience

by creating new and effective channels for support and collaboration

#### Achieve unrestricted extensibility

with last-mile customizations for IT and business processes

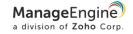

## Service management with ManageEngine

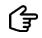

ManageEngine ServiceDesk Plus IT & enterprise service management

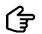

ManageEngine) ServiceDesk Plus MSP Service management for MSPs

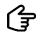

ManageEngine AssetExplorer

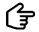

ManageEngine SupportCenter Plus Customer support

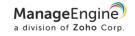

## ServiceDesk Plus facts

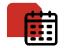

In the market since 2005

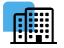

Used by 100,000+ organizations worldwide

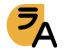

Available in 29 languages

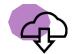

Offered as on-premises & cloud versions

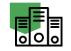

Hosted in ManageEngineowned data centers

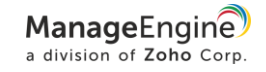

## ServiceDesk Plus Deployment options

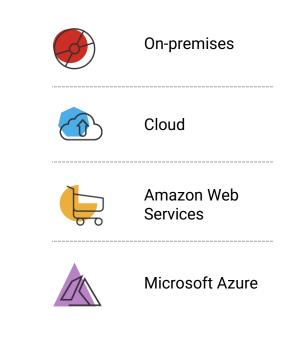

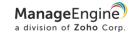

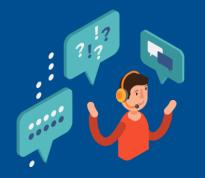

# Why ServiceDesk Plus?

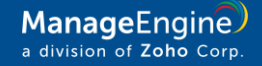

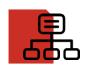

Best practice process workflows and features available out-of-the-box

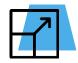

Highly customizable and scalable for different process maturities

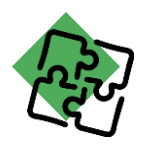

Tight, contextual integrations with other IT management and business apps

| _ |   |   | • | • |  |
|---|---|---|---|---|--|
|   | Г |   |   | ו |  |
|   |   | : | Ξ | Ξ |  |
| ` |   |   |   | ľ |  |

A flexible and easy-touse interface, resulting in a low learning curve

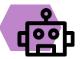

The latest in technology, including virtual assistants and AI capabilities

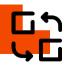

Flexible choice between the on-premises and cloud versions, with easy switching

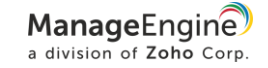

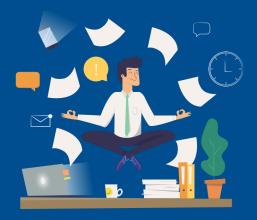

# The six ways ServiceDesk Plus makes your ITSM wholesome

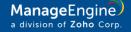

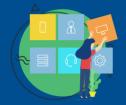

Make service management cross the boundary between IT and business with the enterprise service desk

| ZYLKER                                                 | (ESM Directory) 👂 * |
|--------------------------------------------------------|---------------------|
| Welcome to Zylker.<br>How can we help you ?            |                     |
| Q. Search content across multiple portails.            |                     |
| Which service desk do you need help with?              |                     |
| This is the helpdesk portal for the I                  | pos.                |
| Capyright © 2016 ZOHO Corporation. All rights reserved |                     |
|                                                        |                     |

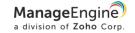

elle

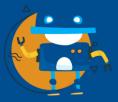

2 Leverage intelligent technology with Al-based automations

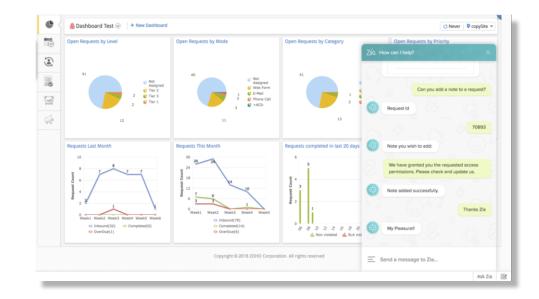

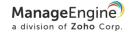

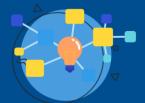

3 Standardize service delivery with visual process workflows

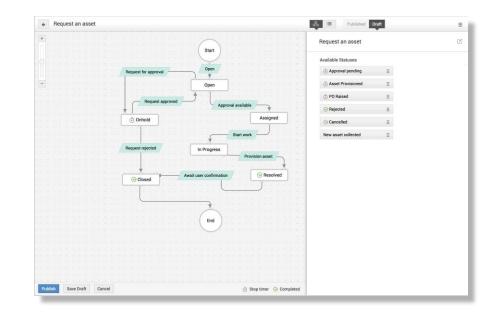

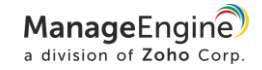

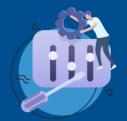

Make ITSM work your way with last-mile customizations

4

| stom Functions for Requests 🕞             |                             |                    |
|-------------------------------------------|-----------------------------|--------------------|
| v custom function Actions * Import Sample | Actions                     | 1 - 4 of 4 < 🗦 🔍 🗔 |
| Custom Functions                          | Related Workflows           | Status             |
| <ul> <li>GoToMeeting</li> </ul>           | Trigger Action : 1          |                    |
| <ul> <li>Stop Duplicates</li> </ul>       | Business Rule Condition : 1 |                    |
| Go to Slack                               | Life Cycle : 1              |                    |
| Slack                                     | -                           |                    |

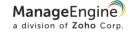

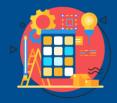

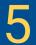

Build an integrated approach to service management with 360-degree IT integrations

| User creation request - Fred Dag - to Financ                   | Merge Request                       | Enter Resolution                                                                                                    | Submit for Approval              |         |
|----------------------------------------------------------------|-------------------------------------|----------------------------------------------------------------------------------------------------|----------------------------------|---------|
| By Catrin  on 09/05/2018 07:31 PM Due D                        | Link Requests                       | Add Notes                                                                                                    |                                  |         |
| Request Tasks (0/0) Resolution History (0                      | Duplicate Request                   | Add Attachment                                                                                                    | Associate PO                     |         |
| Request Tasks (0/0) Resolution History (                       | Print Preview                       | Add Work Log                                                                                                    | Associate Change                 |         |
| Description                                                    |                                     | -                                                                                                    | Search Solutions                 | Request |
| Please onboard the new user, provision hardware and servic     | Delete                              |                                                                                                    |                                  | -       |
| Please onboard the new user, provision hardware and servic     | Convert Service to Incident         | Add Task(s) from Template                                                                                                    | View Requester Details           |         |
|                                                                | ADMP - Add to Group                 | View Task(s)                                                                                                    | View Requests by Requester       |         |
|                                                                | ADMP - Modify Department            | Add Reminder                                                                                                    | View Assets belonging to<br>User |         |
|                                                                | MDM - Associate Profiles            | View Reminder(s)                                                                                                    |                                  |         |
|                                                                | ADMP - Remove Folder<br>Permissions | Dependency                                                                                                    |                                  |         |
|                                                                | ADMP - Enable user(s)               |                                                                                                    |                                  |         |
|                                                                | ADMP - Unlock user(s)               | IT NW                                                                                                    |                                  |         |
|                                                                | ADMP - Set Folder<br>Permissions    | F To No mark<br>To the second second se |                                  |         |
| Reply Forward                                                  | ADMP - Create user                  |                                                                                                    |                                  |         |
|                                                                | DC - Install/Uninstall<br>software  |                                                                                                    |                                  |         |
| Asset Details Edit                                             | ADMP - Reset AD password            |                                                                                                    |                                  |         |
|                                                                | ADMP - Delete user(s)               |                                                                                                    |                                  |         |
| Resource required for new employee                             | ADMP - Disable users(s)             | Change     Change     Change     Primes     Primes        |                                  |         |
| All the resources required for new employee are listed in this | DC - Run Script                     |                                                                                                    |                                  | aised.  |
| Choose the desktop model                                       |                                     | Choose the additional ha                                                                                                    | rdware required                  |         |
| HP                                                             | External Harddisk                   |                                                                                                    |                                  |         |

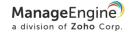

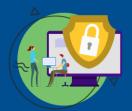

6 Weave privacy into service desk operations

| In | cident - Additio | nal Fields                                                                                                    | × |
|----|------------------|----------------------------------------------------------------------------------------------------|---|
|    | Single Line      | Pick List Multi Select Multi Line Numeric Date/Time Decimal                                                                                                    |   |
| Ø  | + Label Name     | Company Address       Preview         Image: Company Address       Company Address         Image: Company Address       Address         Image: Company Address       Note:         Image: Company Address       Note:         Image: Company Address       Image: Company Address         Image: Company Address       Image: Company Address         Ima |   |
|    |                  | Save Save and Close Cancel                                                                                                    |   |

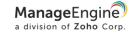

## Top ITSM capabilities

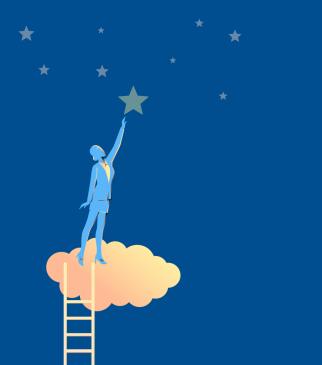

- Enterprise service management
- Incident and problem management
- Change management
- IT asset and configuration management
- Configuration management database (CMDB)
- Purchase and contract management
- Project management
- Service requests and request fulfillment
- Knowledge management
- Reporting and SLA management
- Process and visual workflow design
- Integration with IT management apps

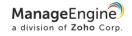

## Editions

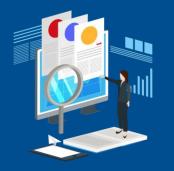

Standard IT help desk software

Incident management Self-service portal Knowledge base Multi-site support SLA management Help desk reports

Professional

help desk + asset management

Help desk management IT asset discovery Software asset management Asset inventory reports Purchase & contracts management

The perfect starter kit to get your ticketing right.

The right package for integrated IT asset management. Enterprise help desk + ITIL + @sset + Project

Incident management Problem management Change management IT project management Service catalog Asset management CMDB

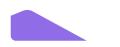

The complete ITIL®-ready ITSM suite with all the features an IT service desk needs.

> ManageEngine a division of Zoho Corp.

#### Supported databases, browsers, & OSs

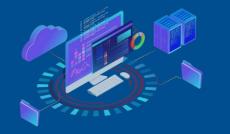

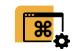

Windows Server 2012-2016 Windows 7/8/10 RHEL 8 & above Ubuntu 14.0 & above

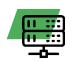

MSSQL 2017 MSSQL 2016 MSSQL 2014 MSSQL 2012 MSSQL 2010 MSSQL 2008 PostgreSQL

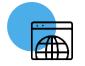

Internet Explorer 11 Microsoft Edge Mozilla Firefox Google Chrome

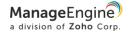

## Customers

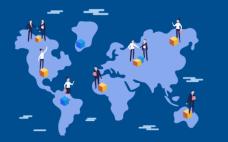

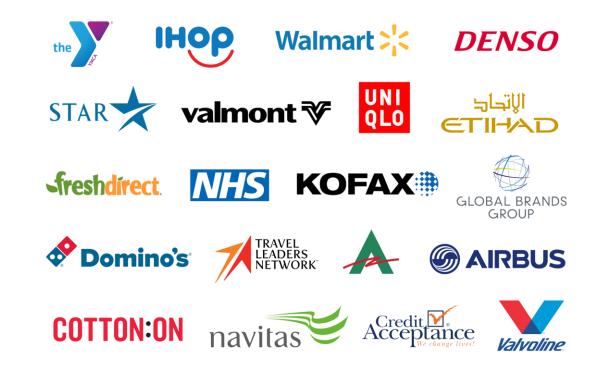

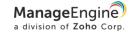

## Customer reviews

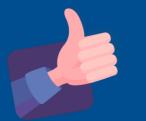

# \* \* \* \* \*

#### ServiceDesk Plus is a game changer!

Overall, we're completely satisfied with ServiceDesk Plus. This product not only helps track incidents in the IT department, but we've been able to scale the system to include all other departments in our company. In comparison to our last help desk solution, ServiceDesk Plus is light years away from where we were.

IT operations manager | Industry: Finance | Role: Infrastructure and operations | Firm Size: 3B - 10B USD

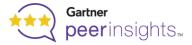

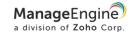

#### ServiceDesk Plus recognition

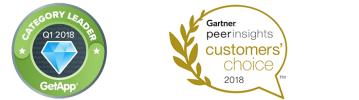

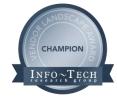

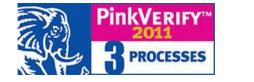

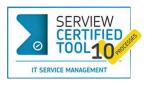

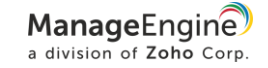

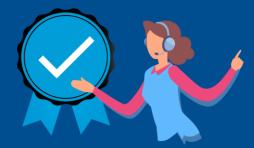

## How ServiceDesk Plus

enables best practice ITSM for support operations

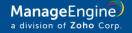

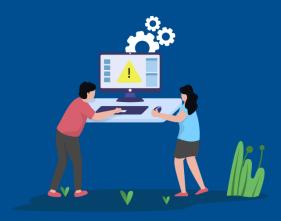

# Incident management

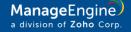

#### Incident management workflow

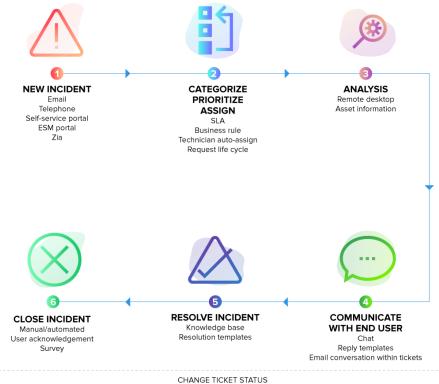

TRIGGER AUTO-NOTIFICATIONS

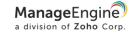

#### Best practice incident management with ServiceDesk Plus

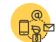

Enable multiple channels for reporting issues

Multimodal ticket creation via email, phone, selfservice portal, virtual agent, and business apps

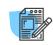

Collect comprehensive information on the issue during ticket logging

Customizable incident templates

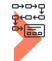

Perform hands-free categorization, prioritization, and assignment

Business rules | Technician auto-assign | Priority matrix

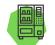

Move to a shift-left model for L1 tickets

Self-service portal | Solution auto-suggest | Zia

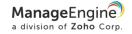

#### Best practice incident management with ServiceDesk Plus

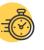

#### Minimize resolution times

Request life cycle | Integrated knowledge base | Resolution templates | Request sharing and collaboration

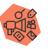

Ensure prompt and relevant communication on ticket progress

Notification rules | Canned responses | Notes

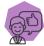

Maximize end-user satisfaction levels

User surveys

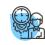

Track and manage SLAs

Response and resolution SLAs | SLA escalations, and actions

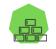

Reduce reopen rates and incident backlogs

Automated ticket closure | Incident KPIs | Custom reports | Advanced analytics

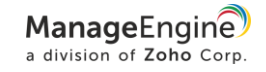

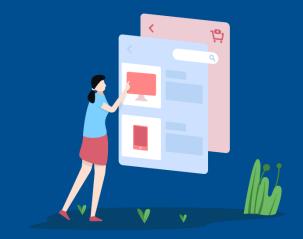

## Service request management

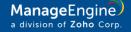

#### Service request management workflow

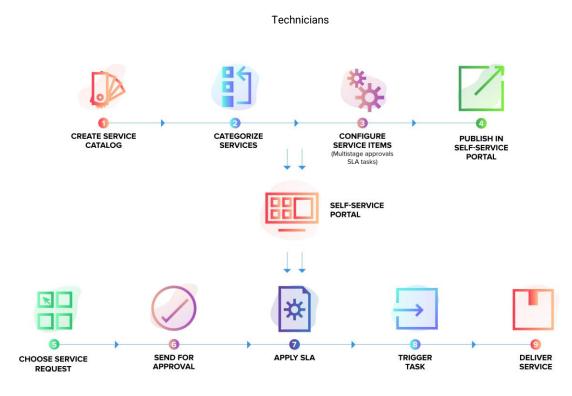

End users

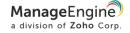

Best practice service request management with ServiceDesk Plus

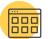

Showcase the wide range of IT services offered and improve IT visibility

Service categories | Service templates | Resources

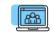

Present the right services to the right users

Role-based user access User groups

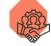

#### Involve the right

stakeholders Technician groups | User groups | Organization roles | Service request approvers

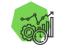

Increase the efficiency of service delivery

Business rules | Request life cycle | Tasks

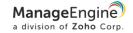

Best practice service request management with ServiceDesk Plus

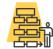

Define authorization, escalation, and notification policies

5-stage approval process | SLAs | Notification rules

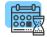

Set the right service level expectations for end users and technicians

Response and resolution SLAs | SLA escalation notifications, and actions

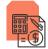

#### Track service delivery costs

Service costs | Resource costs

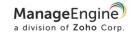

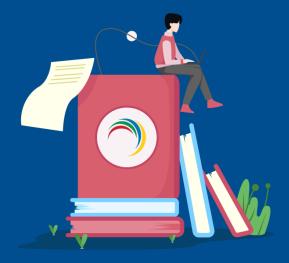

# Knowledge management

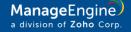

#### Knowledge management workflow

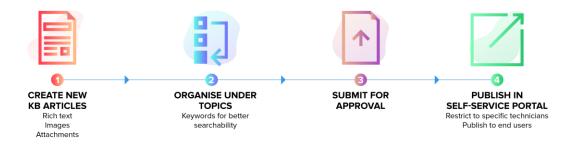

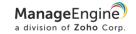

Best practice knowledge management with ServiceDesk Plus

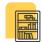

Structure and organize the knowledge base

Rich text editor | Topics | Keyword search

| 50 | 57- |            | Δ |
|----|-----|------------|---|
| 5  | ¥=  | <u>-</u> - | Γ |
|    | .≡  | =:         |   |
| 2  |     | <b>–</b>   |   |

Maintain authorship and version information

Solution owner | History

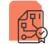

Keep a review and approval process in place

Solution review and approvals | Solution expiration

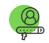

Define access privileges on knowledge artifacts

Technician roles | User groups

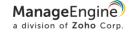

Best practice knowledge management with ServiceDesk Plus

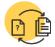

Preserve knowledge from incidents and problems

Convert resolutions into knowledge base articles

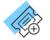

During ticket creation, provide end users with contextual suggestions from the knowledge base

Solution auto-suggest | Self-service portal

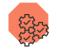

Track usage and efficiency metrics

Requests resolved by a specific solution

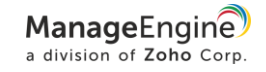

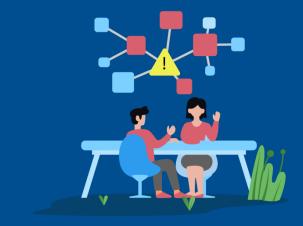

## Problem management

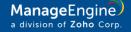

### Problem management workflow

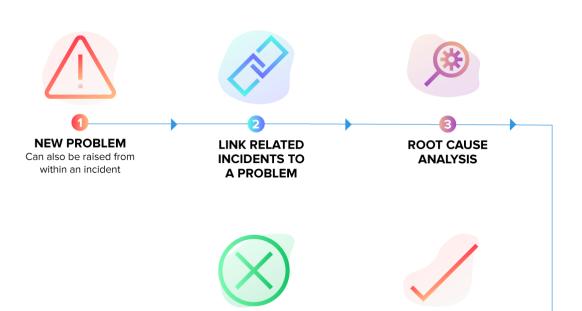

CLOSE PROBLEM Automatically close associated incidents

PERMANENT FIX Raise change Raise project

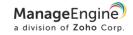

#### Best practice problem management with ServiceDesk Plus

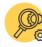

Identify incidents that require a root cause investigation

Create a problem ticket from an incident | Problem logging

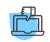

Precisely define each major problem and quantify the business impact

Services affected | Add assets involved in templates

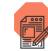

Standardize the format for defining problems

Problem templates

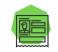

Identify the problem owner

Problem roles | Technician

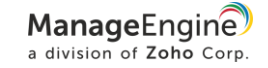

#### Best practice problem management with ServiceDesk Plus

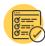

Assign solution implementation to specific users with due dates

Tasks

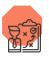

Track solution implementation and effectiveness

Analysis | Workarounds | RCA

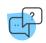

Maintain a known error database

Label a problem as a known error

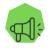

Keep notification mechanisms in place to keep stakeholders informed

Notification rules | Announcements

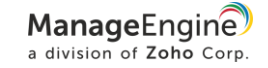

#### Best practice problem management with ServiceDesk Plus

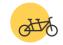

Make problem management work in tandem with other ITSM processes

Associate incidents and changes with problems

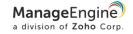

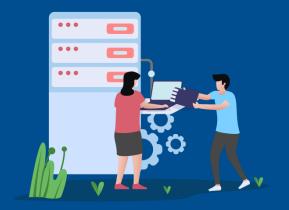

## Change management

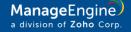

### Change management workflow

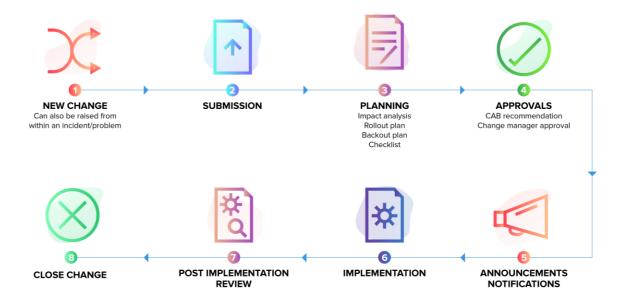

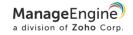

### Best practice change management with ServiceDesk Plus

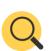

Identify the type of change

Change types

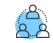

Define key roles and responsibilities

Change roles

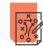

### Design processes for different change types

Change workflows | Visual change life cycle with multistage processes

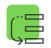

Log, manage, and prioritize change proposals

Custom change templates | Logging from incident or problem records | Change calendar

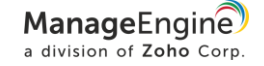

### Best practice change management with ServiceDesk Plus

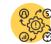

### Gain clear insights on risks and the impact of changes

Risks | Change planning, including impact analysis and rollout plans | CMDB integration for downstream impact

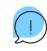

Communicate schedules and any downtime to stakeholders

Downtime schedule Announcements

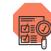

Put an effective approval mechanism in place

CAB | Change manager

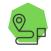

Measure the progress and effectiveness of change implementations

Implementation checklist | Tasks | Project association

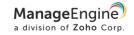

### Best practice change management with ServiceDesk Plus

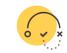

Keep contingency plans in place

#### Back-out plans

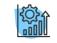

Implement continual service improvement

Post-implementation reviews | Change KPIs

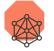

Make change management work with other ITSM processes

Integration with incident, problem, asset, project management, and CMDB

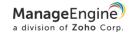

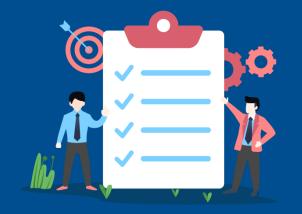

## Project management

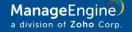

Project management workflow

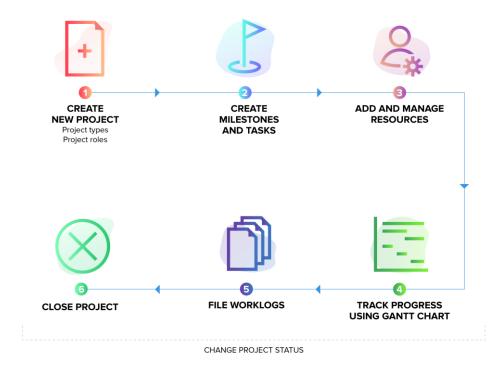

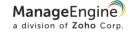

### Best practice project management with ServiceDesk Plus

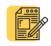

Collect all relevant information beforehand to identify the scope, budget, and time needed

**Project templates** 

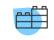

Break down your projects into subactivities

Milestones | Tasks

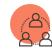

Define different roles and responsibilities

Project roles | Members

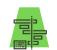

Effectively track the progress of projects

Project status | Gantt charts

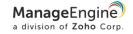

### Best practice project management with ServiceDesk Plus

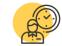

Keep track of the effort spent at a granular level

Worklog

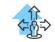

Use data to make better decisions on-the-go

Project overview map | Project reports

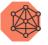

Integrate project management with other ITSM modules

Associate requests and changes with projects

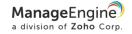

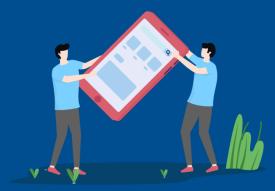

## Asset management

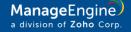

### Asset management workflow

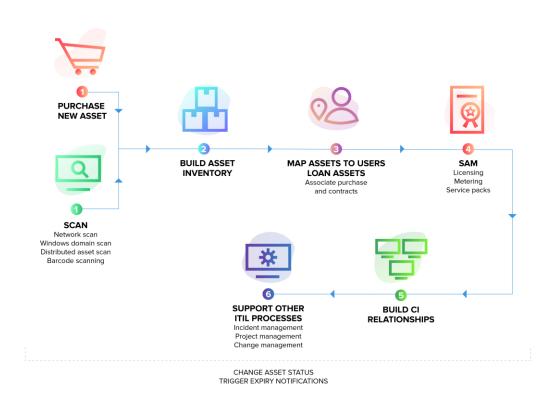

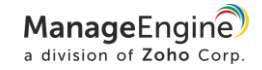

#### Best practice asset management with ServiceDesk Plus

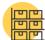

### Gain control over all hardware and software inventory

Multi-source discovery modes (Agents, Windows/network/ distributed scans) | Barcodebased discovery

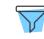

Classify asset and product types

Asset types | Product types

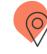

Track assets across their life cycle from requisition to retirement, along with ownership

Asset states | Userworkstation mapping | Asset loans

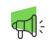

Map relationships between assets and business services

CMDB | CI types | CI relationships | Business views

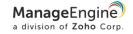

#### Best practice asset management with ServiceDesk Plus

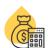

### Keep track of asset depreciation and other costs

Depreciation | Cost center | GL codes

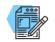

Manage all your software license investments

Software, license, and agreement types

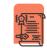

### Track software usage and compliance

Software metering | Software and license dashboards

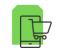

### Stay on top of your IT purchases

Purchase management | Vendor list | Approvals | Invoice and payment | Associated assets

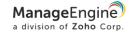

#### Best practice asset management with ServiceDesk Plus

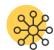

Centralize the asset contracts management process

Contract details | Renewal details | Child contracts | Expiry notifications | Associated assets

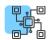

Ensure that your ITAM supports other ITSM process

Asset information in incidents, problems, changes, and projects, and mapping to CMDB

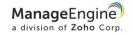

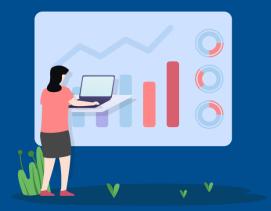

# Reporting

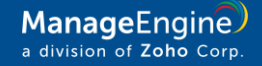

### Reporting in ServiceDesk Plus

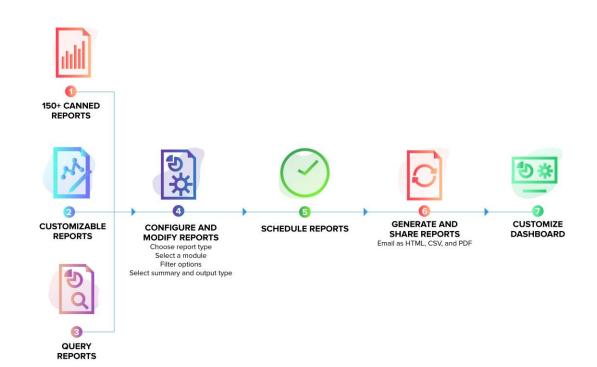

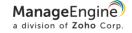

### Reporting in ServiceDesk Plus

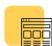

### Keep tabs on your key service desk metrics

Out-of-the-box reports | Live dashboards | Custom dashboard widgets

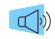

Keep key stakeholders and CXOs informed periodically

Scheduled reports | Email reports automatically | Export reports as HTML, PDF, XLS, and CSV files

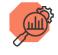

Mine information about your service desk from the available data

Custom reports (tabular, matrix, summary, and audit reports) | Query reports | Custom CI reports

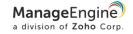

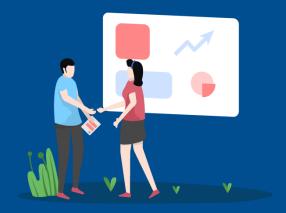

## Integrations

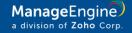

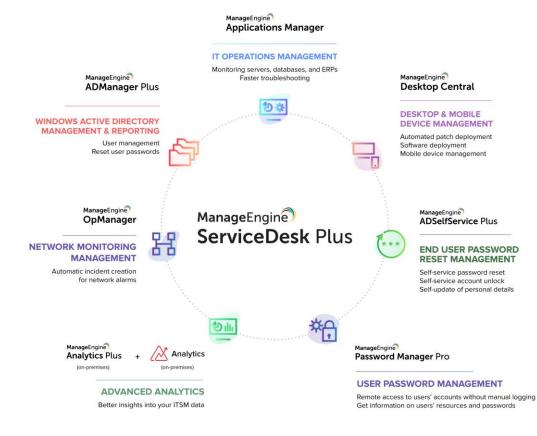

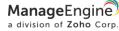

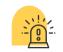

Convert network alarms into tickets, and have them automatically categorized and assigned to technicians

ManageEngine

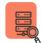

Continuously monitor servers and databases, and log any alarms instantly as service desk tickets

ManageEngine Applications Manager

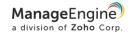

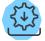

Enable automated patch deployment, software installation and uninstallation, remote control sessions, and mobile device management—all right from the service desk

## ManageEngine Desktop Central

ManageEngine Mobile Device Manager Plus

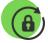

Allow end users to unlock their AD accounts and reset passwords from within the self-service portal

ManageEngine ADSelfService Plus

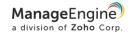

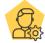

Empower service desk teams to perform a wide variety of AD management tasks, like adding, deleting, enabling, or disabling AD accounts right from within ServiceDesk Plus

ManageEngine ADManager Plus

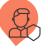

Allow service desk technicians to remotely access users' accounts and devices securely from their service desk without any manual logging

ManageEngine Password Manager Pro

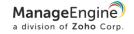

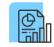

Gain better insights into your IT service desk operations by creating powerful reports and dashboards instantly without the hassle of writing complex database queries

**Manage**Engine Analytics Plus

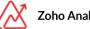

Zoho Analytics

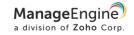

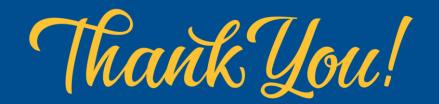

HELLO@SERVICEDESKPLUS.COM

WWW.SERVICEDESKPLUS.COM